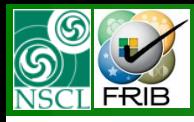

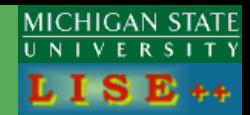

## *version 9.1*

### Contents:

- *Transportation to 64-bit Windows: why, how?*
- *Actual Installer 3.4*
- *User agreement*
- *Install, Run, Uninstall*
- *Working directories*
- *Working with Windows Server 2003 (2008)*
- *Acknowledgements*

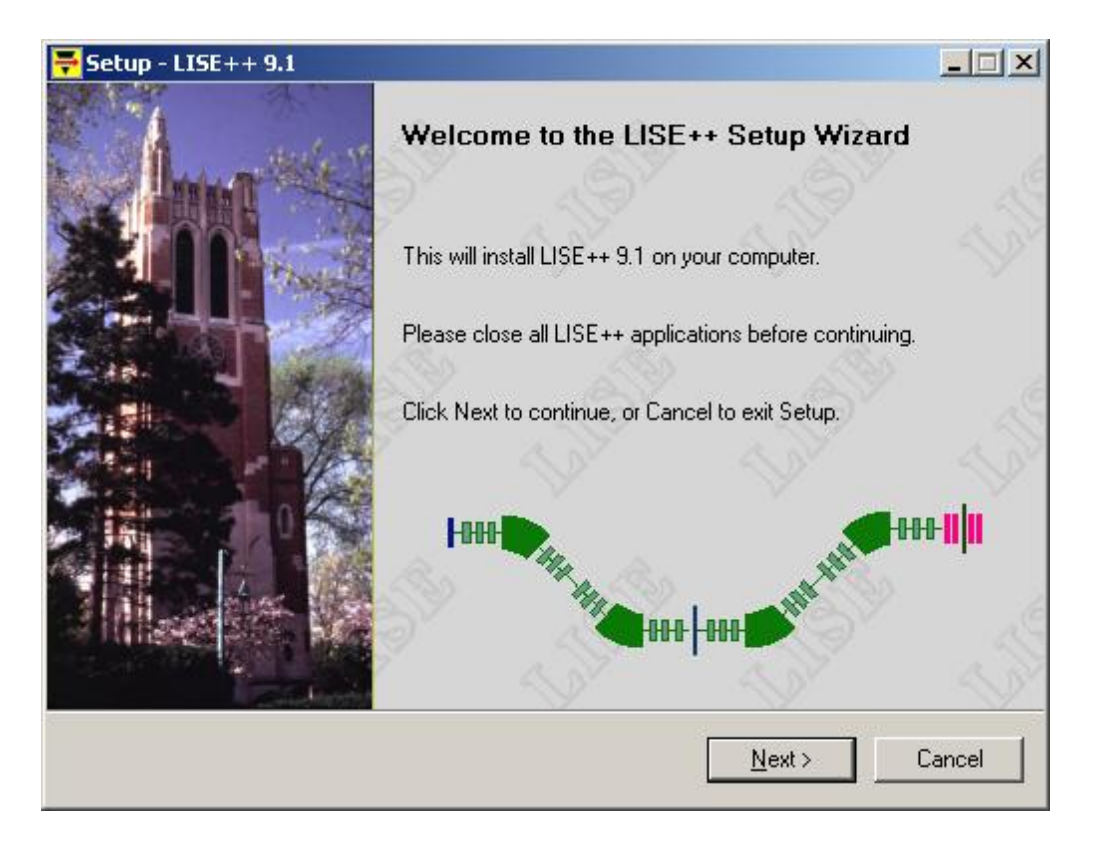

**The code operates under MS Windows environment and provides a highly user-friendly interface. It can be freely downloaded from the following internet addresses:**

OT. 04/30/10, East Lansing, MI 1 **http://www.nscl.msu/edu/lise**

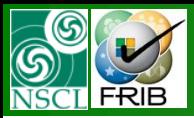

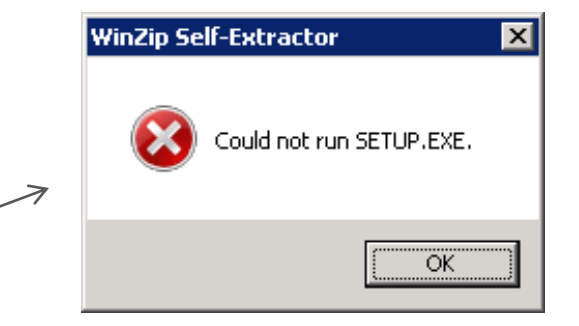

- The previous installer couldn't run in 64-bit Windows OS
- Looking for a new installer
- Some unexpected computer pending and other stuffs then working with "open" version in 64-bit Windows
- Windows 7 requirement : do not work in the "program files" directory
- Debugging, Elimination of these problems sources; Optimization for fast, effective, and error-free performance
- Modifications of array initializations, creation of new classes, etc
- Optimization "Setup redraw request" process (interruption by time to redraw the "Set-up window")
- Optimization of processes waiting an interruption from a key pressing
- Transportation of all user activity to the "My Documents" directory

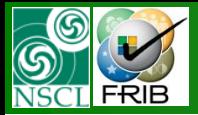

# **Actual Installer 3.4**

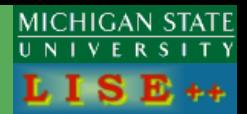

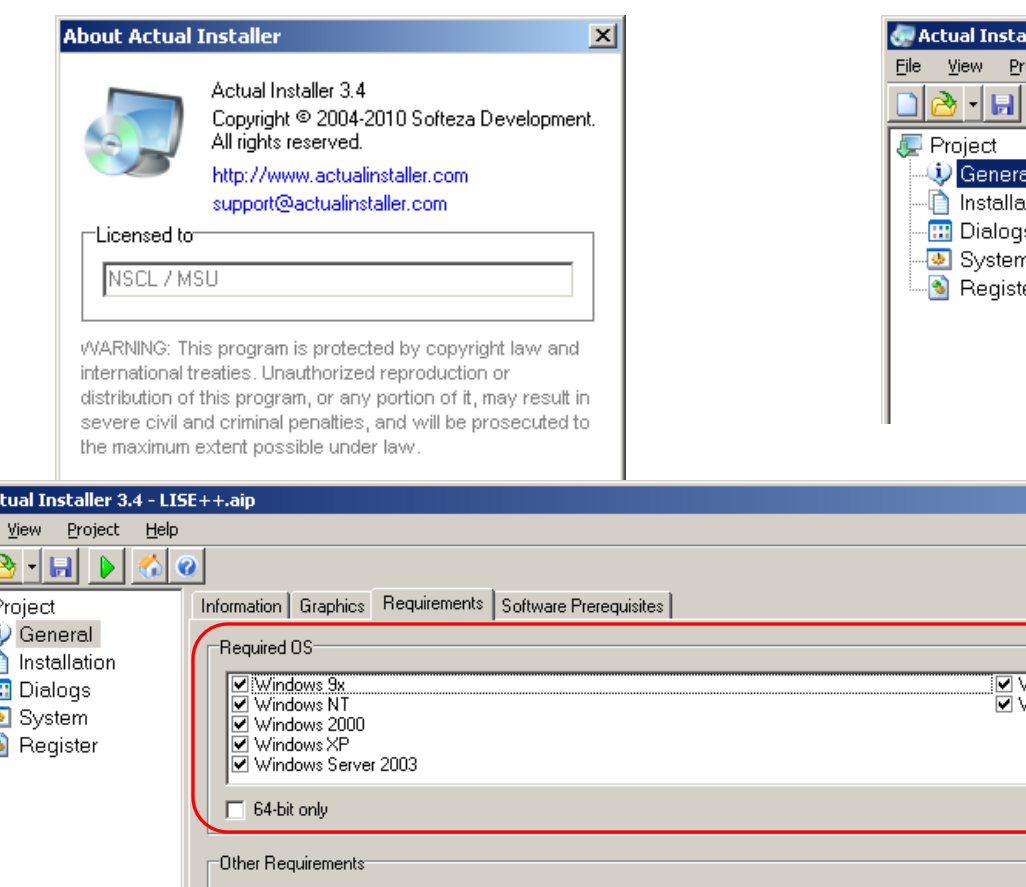

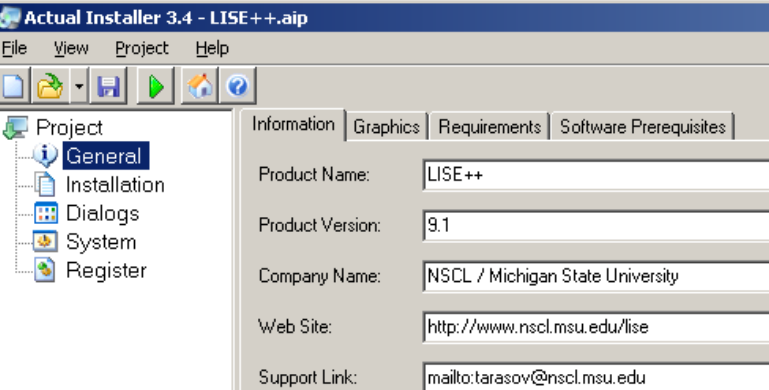

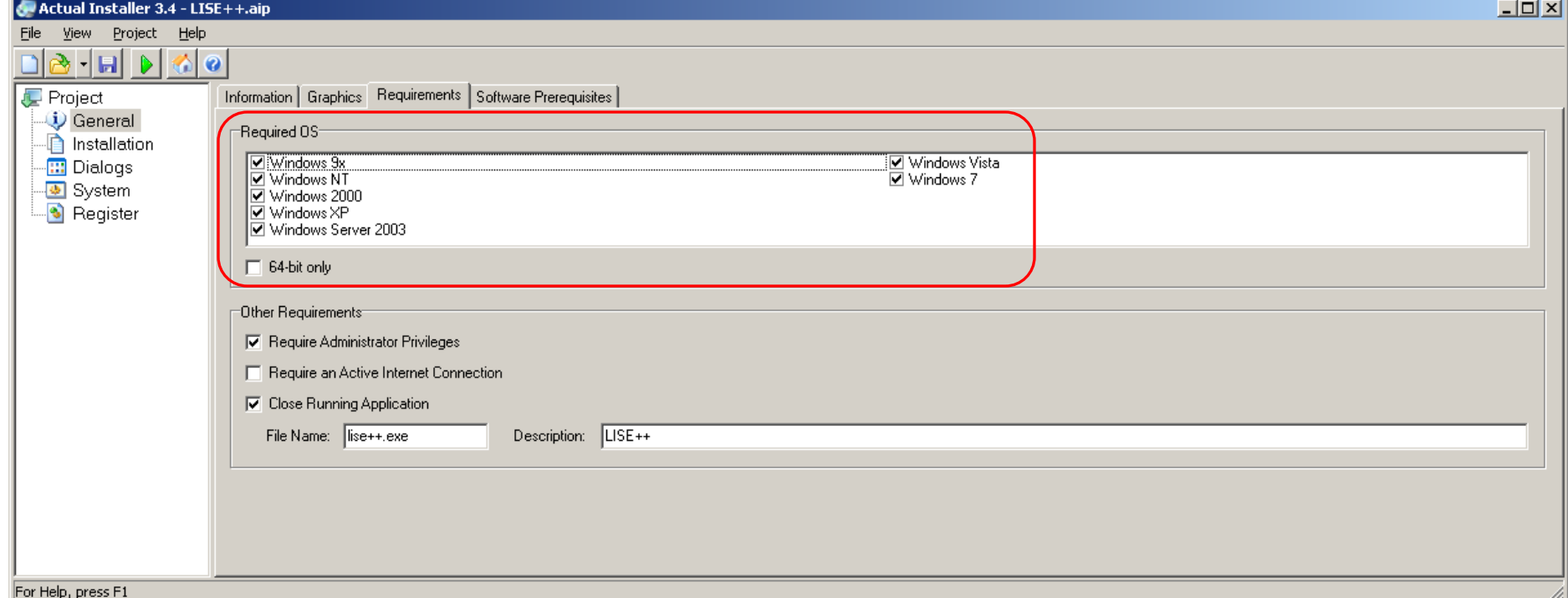

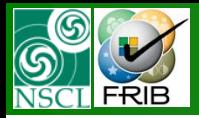

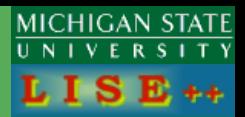

### The new installer requires to accept the User agreement to complete the LISE++ installation process.

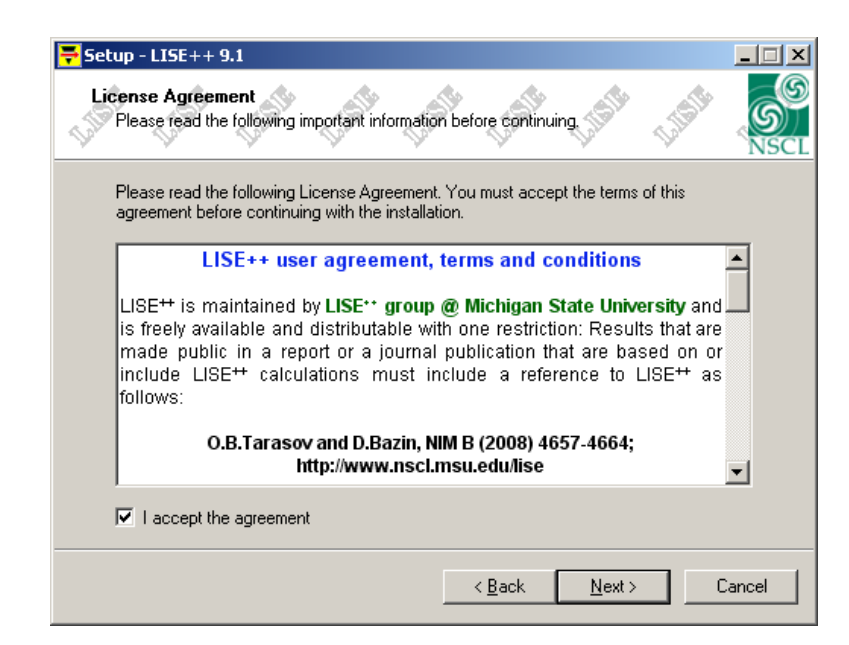

#### **LISE++ user agreement, terms and conditions**

LISE<sup>++</sup> is maintained by LISE<sup>++</sup> group @ Michigan State University and is freely available and distributable with one restriction: Results that are made public in a report or a journal publication that are based on or include LISE<sup>++</sup> calculations must include a reference to  $LISE^{++}$  as follows:

#### **O.B.Tarasov and D.Bazin, NIM B (2008) 4657-4664; http://www.nscl.msu.edu/lise**

Registered users will automatically receive information about new versions, new features, and documentation. Any errors detected in LISE<sup>++</sup> should be reported; other comments and remarks to improve its performance are also appreciated.

You are hereby allowed to make any number of copies of the SOFTWARE PRODUCT and its documentation. You may give a copy of the SOFTWARE PRODUCT to anyone. You may not sell, modify, decompile, disassemble the LISE<sup>++</sup> code. Any such unauthorized use may result in criminal and/or civil prosecution.

The authors of this program do not guarantee the accuracy and/or usefulness of the results obtained with this program. Its output is strongly dependent on the input given by the user, therefore the confirmation of the correctness of all results is the responsibility of the user.

The LISE<sup>++</sup> development group does its best to keep LISE<sup>++</sup> free of errors, but no warranty of any kind is expressed or implied. The LISE<sup>++</sup> group will not be liable for data loss, damages, loss of profits or any other kind of loss while using or misusing this SOFTWARE PRODUCT.

Installing and using the SOFTWARE PRODUCT binds the user to the acceptance of these terms and conditions of the license. If you do not agree with the terms of this license, you must remove the SOFTWARE PRODUCT files from your storage devices and cease to use the SOFTWARE PRODUCT.

Official LISE<sup>++</sup> web site: http://www.nscl.msu.edu/lise

Copyright © 1985-2010 by

the LISE<sup>++</sup> group development (Oleg B. Tarasov & Daniel Bazin) National Superconducting Cyclotron Laboratory @ Michigan State University.USA All rights reserved.

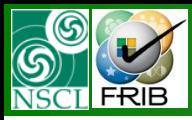

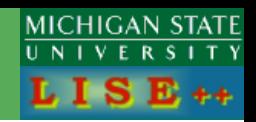

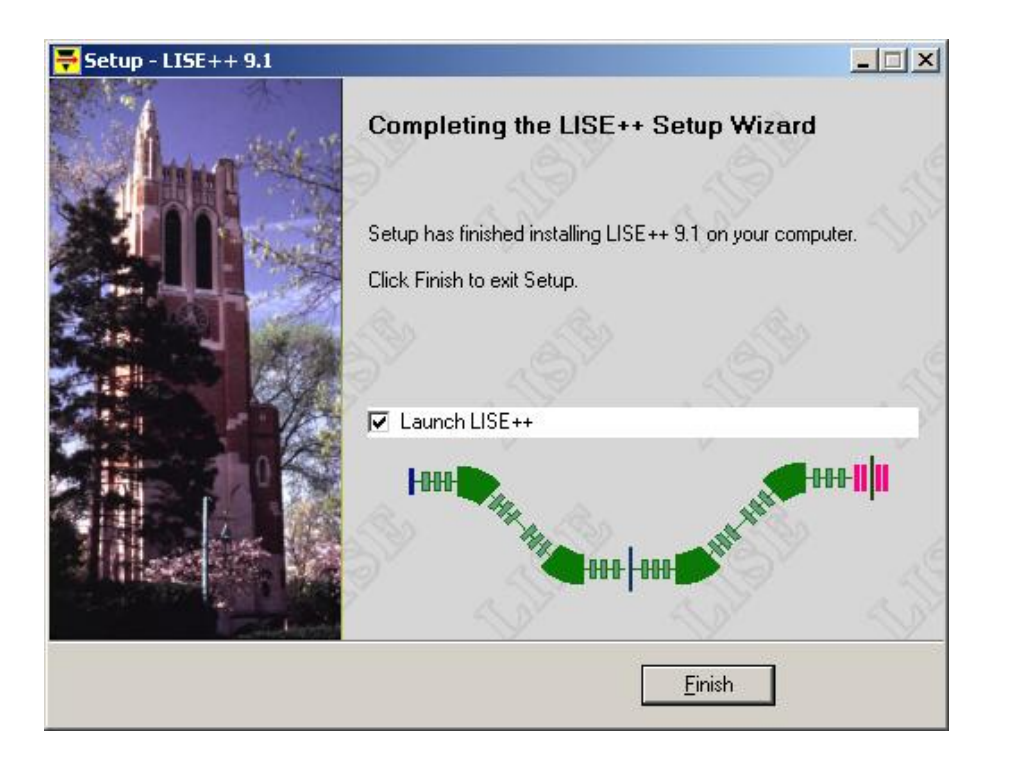

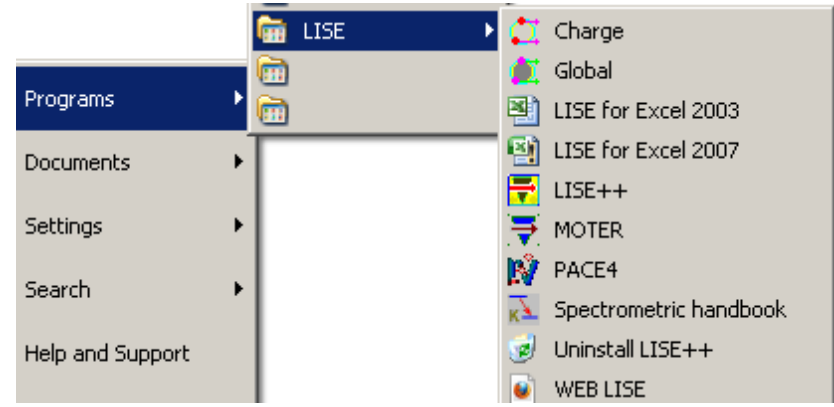

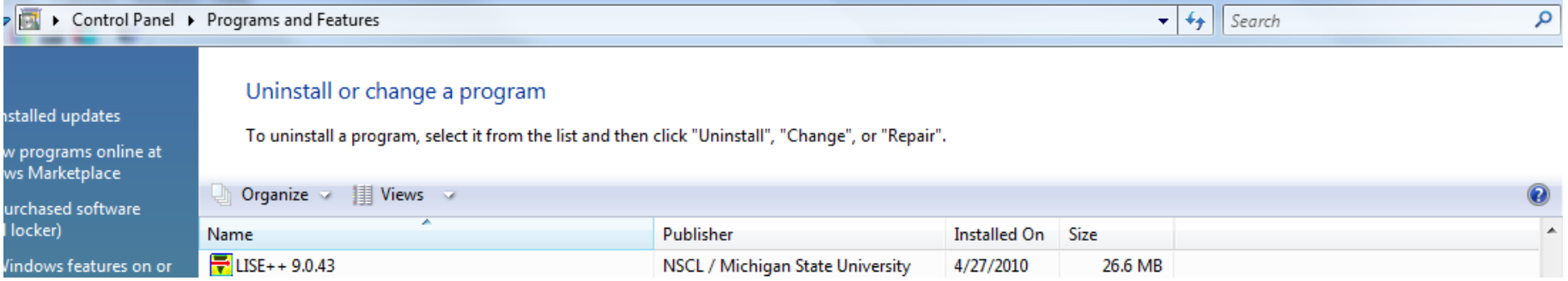

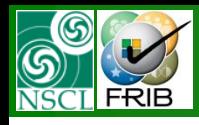

## **LISE++ locations: Program Files, My Documents**

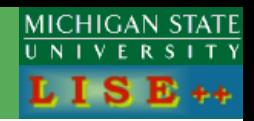

### The installer requires **Administrator Privileges!**

LISE++ is still 32-bit program, therefore the installer will propose the "Program Files (x86)\ LISE" folder for installation.

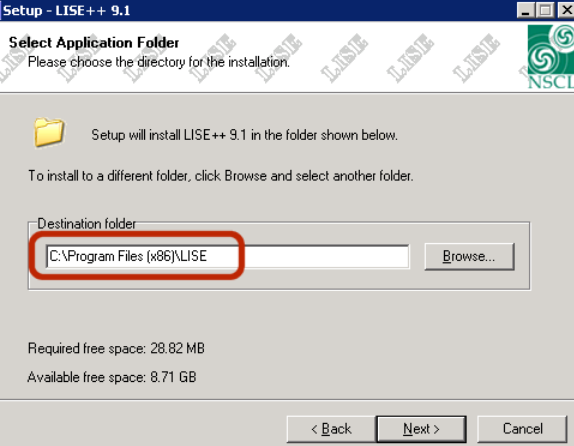

### **The user working directory is "My Documents\LISE"**

If this directory is absent for a current user, then LISE++ automatically creates it, and copies user files (see the next slide) from the LISE++ package (which can be modified by user) to the new directory.

If the "\user\My Documents\LISE" directory already exists, but it has been created by the previous LISE++ version (different first or second level 001.002.\*\*\*), then the user will get message to copy LISE++ user files from the "Program Files" directory.

Also the user can manually upload "My Documents\LISE" files with last installation user files (menu "Help").

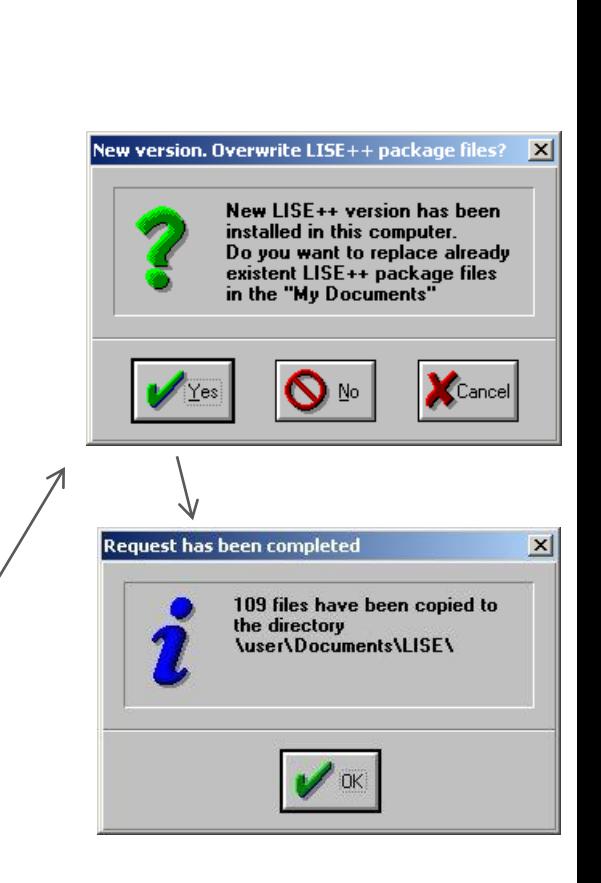

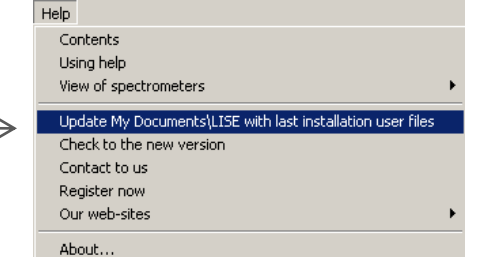

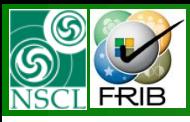

## **LISE++ locations: Program Files, My Documents**

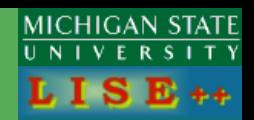

#### initial content of the "My Documents \ LISE" folder

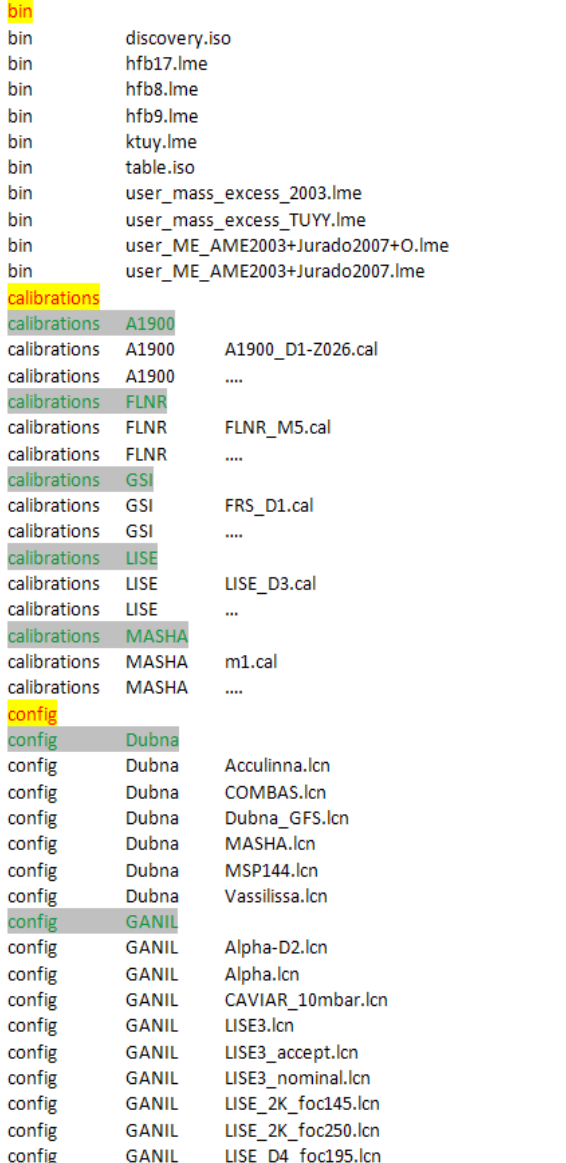

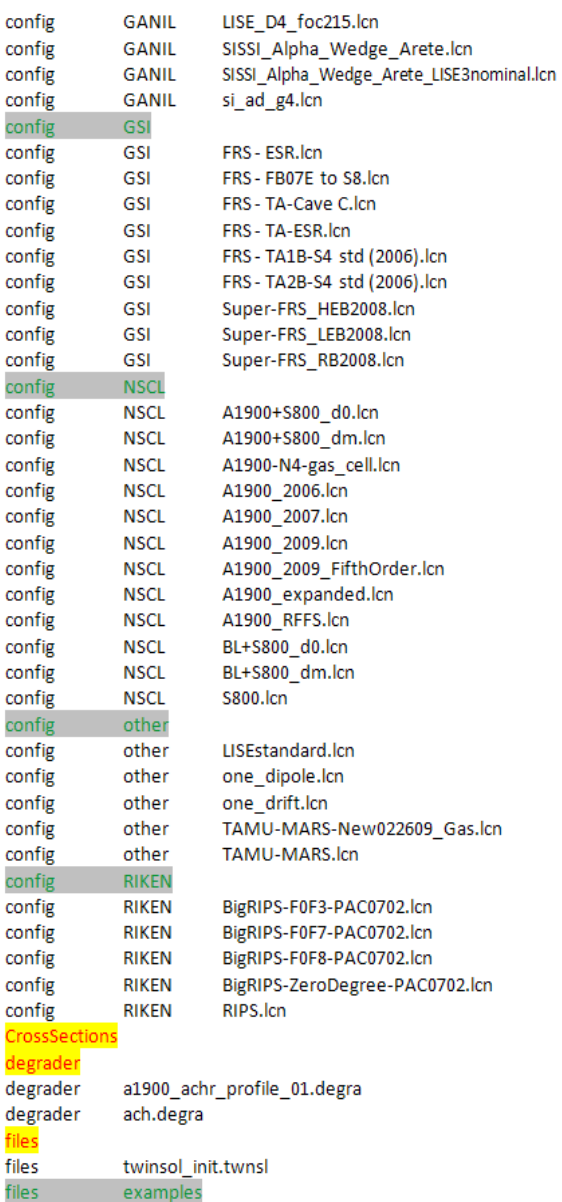

Cro deg

file:

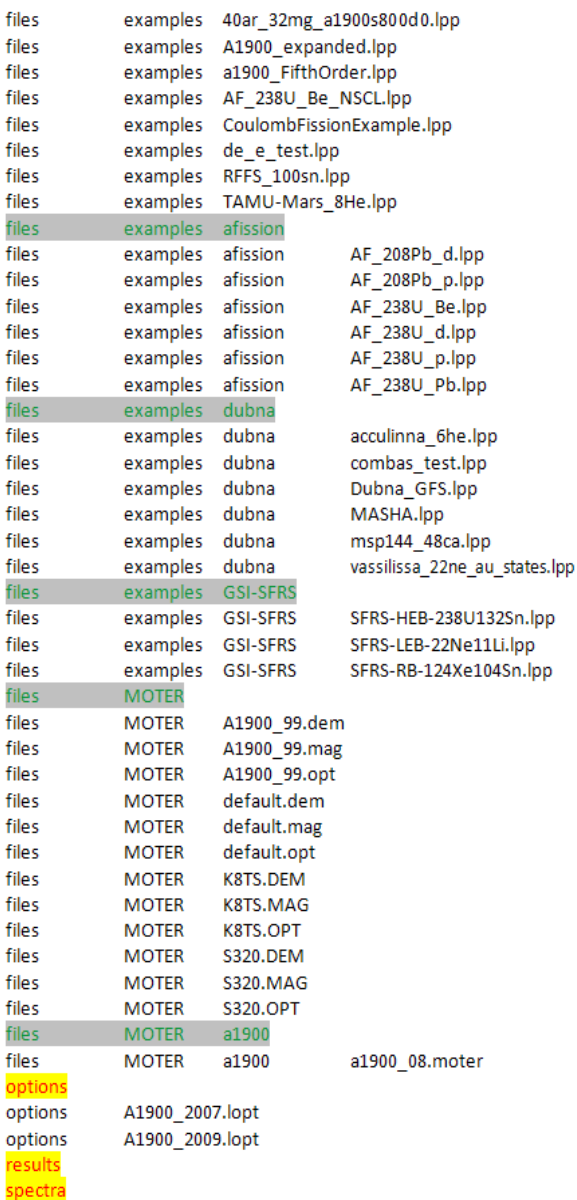

OT. 04/30/10, East Lansing, MI **If you need them it is possible to load them from the "\Program Files\LISE\Cross sections\" directory <sub>7</sub>** *Cross section files from the LISE++ package are not copied to the "\My Documents\" folder.*

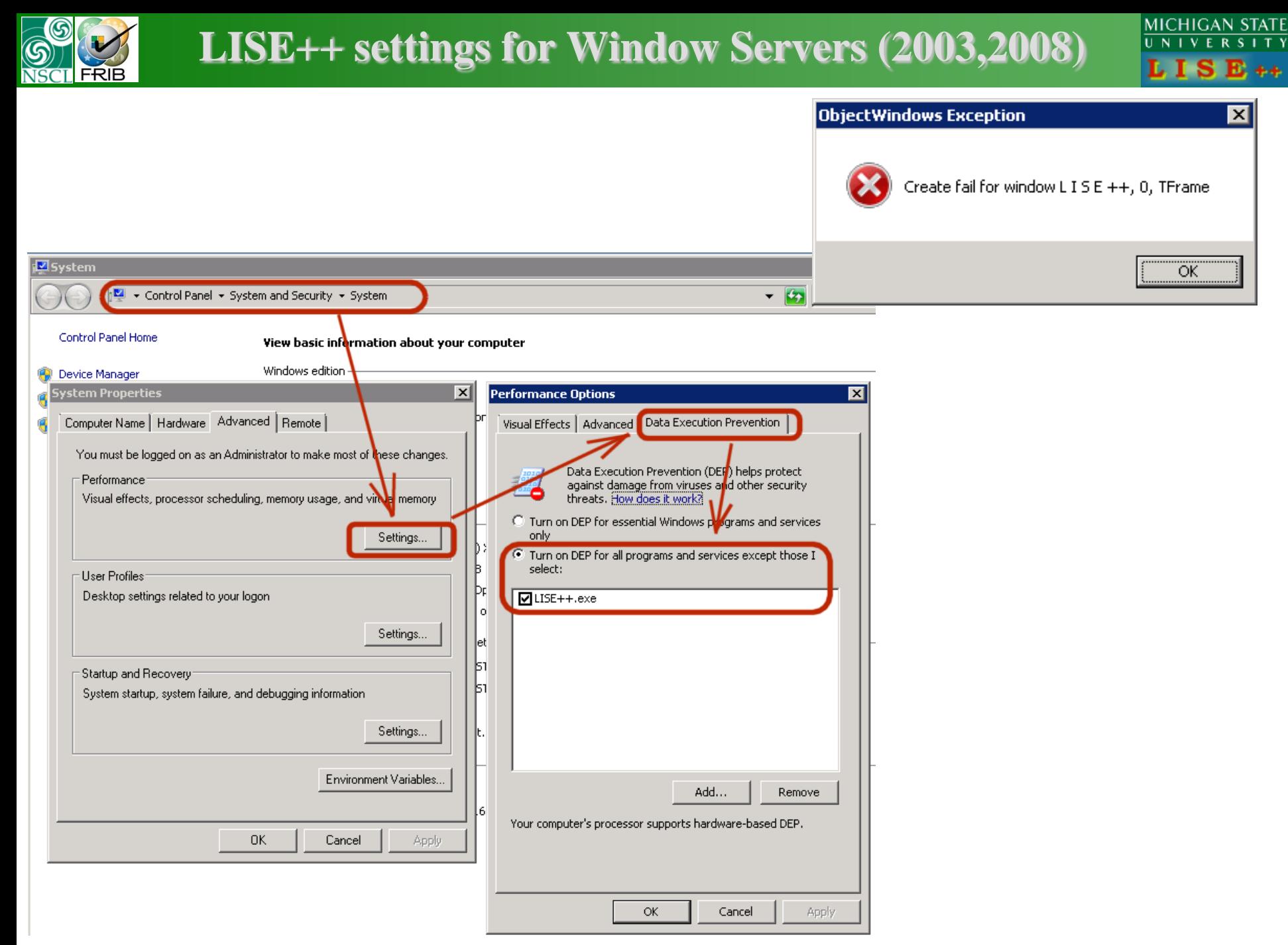

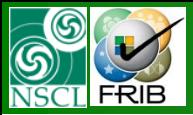

Thanks to Mr. Keith Ng (TRIUMF) for fruitful discussions on LISE++ actions in Window Server OS, Prof. D.J.Morrissey and Mr. S.Beher (NSCL/MSU) for the support with the LISE++ 64-bit installation project.

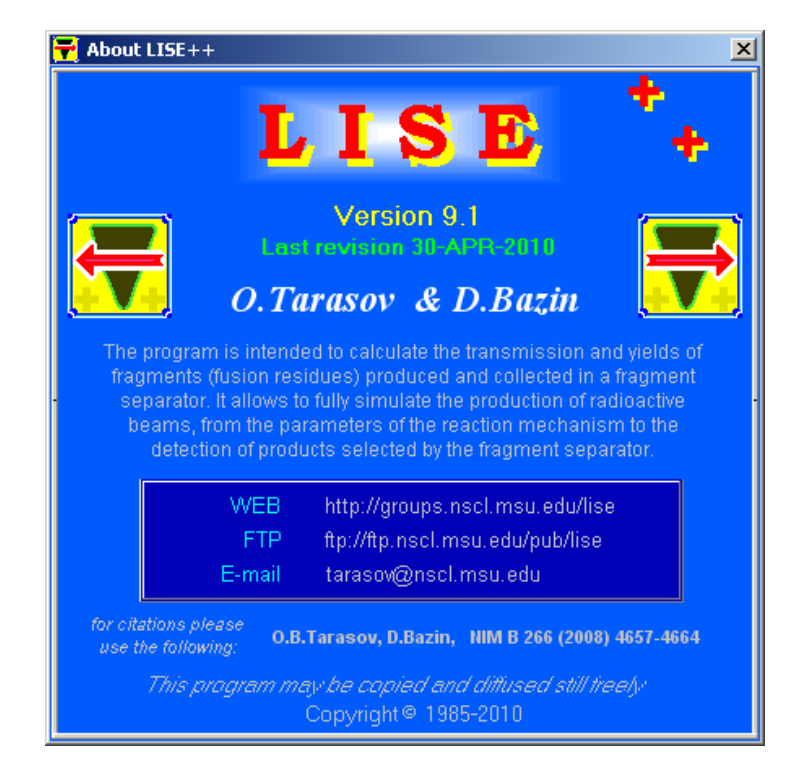

Should be done soon : LISE++ in Wikipedia